## **RDM Enabled 4 Channels DMX Phase Dimmer** 09.2108ASAC4C.04031

# CE FC OROHS

## *Important: Read All Instructions Prior to Installation*

## **Function introduction**

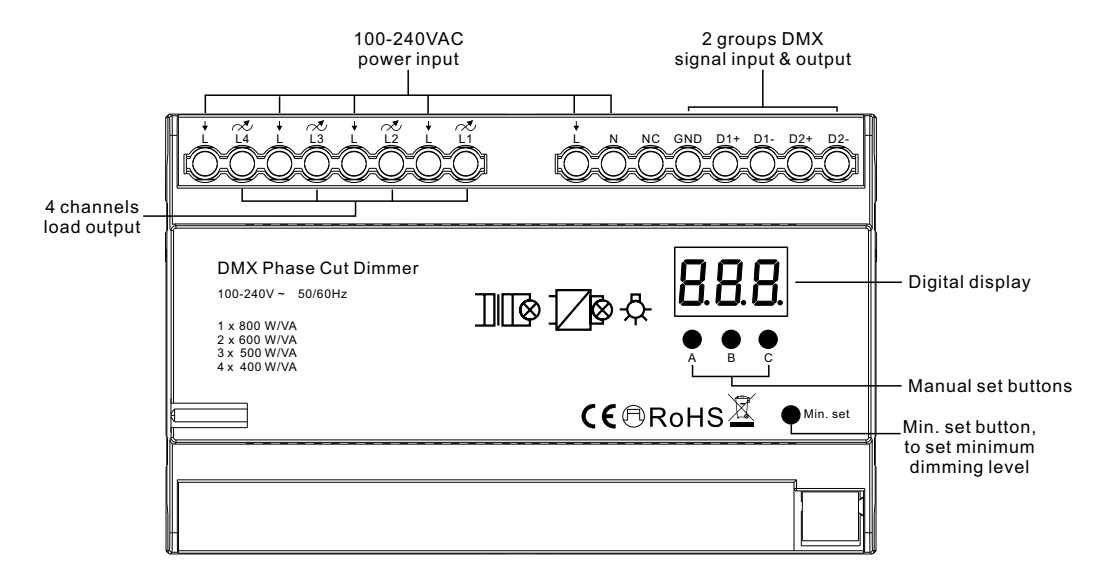

## **Product Data**

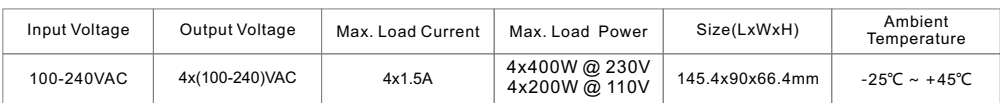

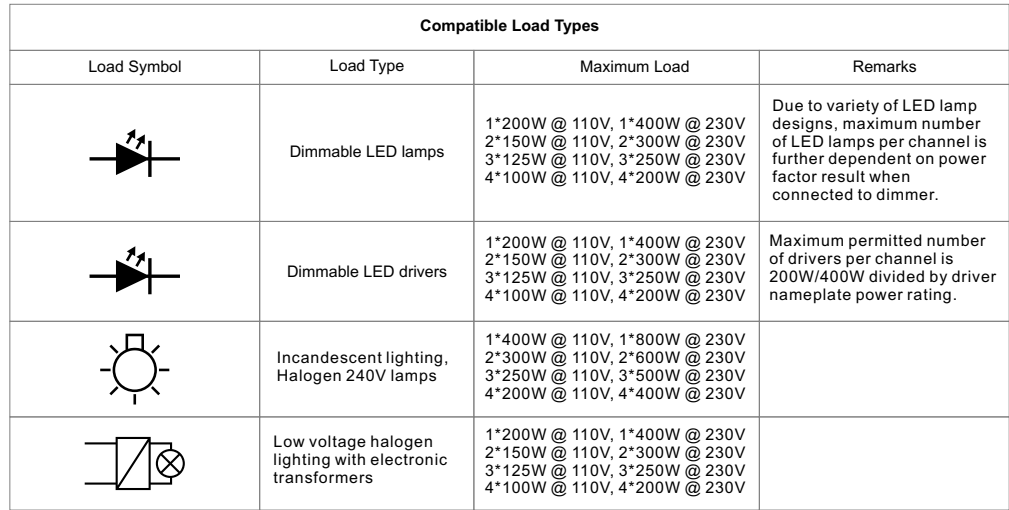

- Safe and reliable full isolation design
- DMX phase dimmer, trailing edge dimming
- Supports resistive loads and capacitive loads
- Standard DMX512 compliant control interface
- RDM function enabled to realize intercommunication between DMX master and decoder.
- For example, DMX decoder's address can be assigned by DMX master console
- With digital display to show data directly, easily to set and show DMX address
- DMX channel quantity from 1CH~4CH settable
- Output dimming curve gamma value from  $0.1 \sim 9.9$  settable
- 4 channels AC100-240V output
- To dim single color dimmable LED lamps, dimmable LED driver, traditional incandescent and halogen lights
- Din rail installation, easy and fast
- Waterproof grade: IP20

## **Safety & Warnings**

• DO NOT install with power applied to the device.

• DO NOT expose the device to moisture.

## **Operation**

To set desired DMX512 address through buttons, **button A** is to set "hundreds" position, **button B** is to set "tens" position, **button C** is to set "unit" position.

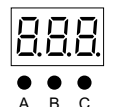

## **Set DMX address (Factory default DMX address is 001)**

Press and hold down any of the 3 buttons for over 3 seconds, digital display flashes to enter into address setting, then keep short pressing button A to set "hundreds" position, button B to set "tens" position, button C to set "units" position, then press and hold down any button for >3 seconds to confirm the setting.

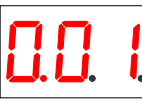

DMX signal indicator  $\bullet$ : When DMX signal input is detected, the indicator on the display following after the digit of "hundreds" position of DMX address turns on red  $\prod$  .

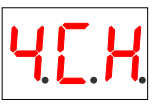

## **Choose DMX Channel (Factory default DMX channel is 4CH)**

Press and hold down both buttons B+C simultaneously for over 3 seconds, CH digital display flashes, then

keep short pressing button A to choose 1/2/3/4, which means total 1/2/3/4 channels. Press and hold down

button A for >3 seconds to confirm the setting. Factory default is 4 DMX channels.

For example the DMX address is already set as 001.

1CH=1 DMX address for all the output channels, which all will be address 001. 2CH=2 DMX addresses , output L1&L3 will be address 001, output L2&L4 will be address 002 3CH=3 DMX addresses, output L1, L2 will be address 001, 002 respectively, output L3&L4 will be address 003 4CH=4 DMX addresses, output L1, L2, L3, L4 will be address 001, 002, 003, 004 respectively

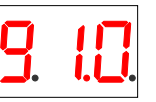

#### **Choose Dimming Curve Gamma Value (Factory default dimming curve value is g1.0)**

Press and hold down all buttons A+B+C simultaneously for over 3 seconds, digital display flashes g1.0, 1.0 means the dimming curve gamma value, the value is selectable from 0.1-9.9, then keep short pressing button B and button C to select corresponding digits, then press and hold down both buttons B+C for >3 seconds to confirm the setting.

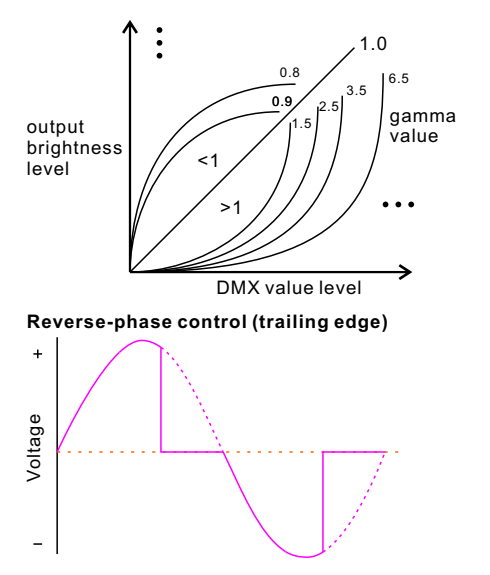

#### **Set the minimum dimming brightness point**

The factory dimming range is 1%~100%, but the 1% can be can be re-set as below:

Operate the DMX master to dim the load of L1 to a brightness you want, then press and hold down the Min. set button until the connected load flashes, which means the minimum point is set at this brightness now. You can not dim lower than this brightness point. The minimum point will be covered by repeating doing that.

How to reset it to factory defaults: dim up the Load of L1 to 100% , then press and hold Min. set button until the the load of L1 flashes.

#### **Note:**

1) The dimming range of this dimmer is 1%-100%, but some load types may flicker when dimmed to 1%, thus a minimum brightness shall be set higher than 1% to avoid flickering during dimming process.

2) Whatever the DMX channel quantity is set as: 1CH, 2CH, 3CH, 4CH, the minimum brightness shall be set or reset only by adjusting Load L1 output brightness and pressing Min. set button. Once the minimum brightness is set, all 4 channels load can not be dimmed below this value.

### **Restore to Factory Default Setting**

Press and hold down both buttons A+C for over 3 seconds until the digital display turns off and then turns on again, all settings will be restored to factory default. Default settings are as follows: DMX Address: 001 DMX Address Quantity: 4CH Gamma: g1.0

#### **The supported RDM PIDs are as follows:**

DISC\_UNIQUE\_BRANCH DISC\_MUTE DISC<sup>T</sup>UN\_MUTE DEVICE INFO DMX\_START\_ADDRESS IDENTIFY\_DEVICE SOFTWARE\_VERSION\_LABEL DMX\_PERSONALITY DMX<sup>-</sup>PERSONALITY\_DESCRIPTION  $SLOT$  INFO SLOT\_DESCRIPTION MANUFACTURER\_LABEL SUPPORTED\_PARAMETERS

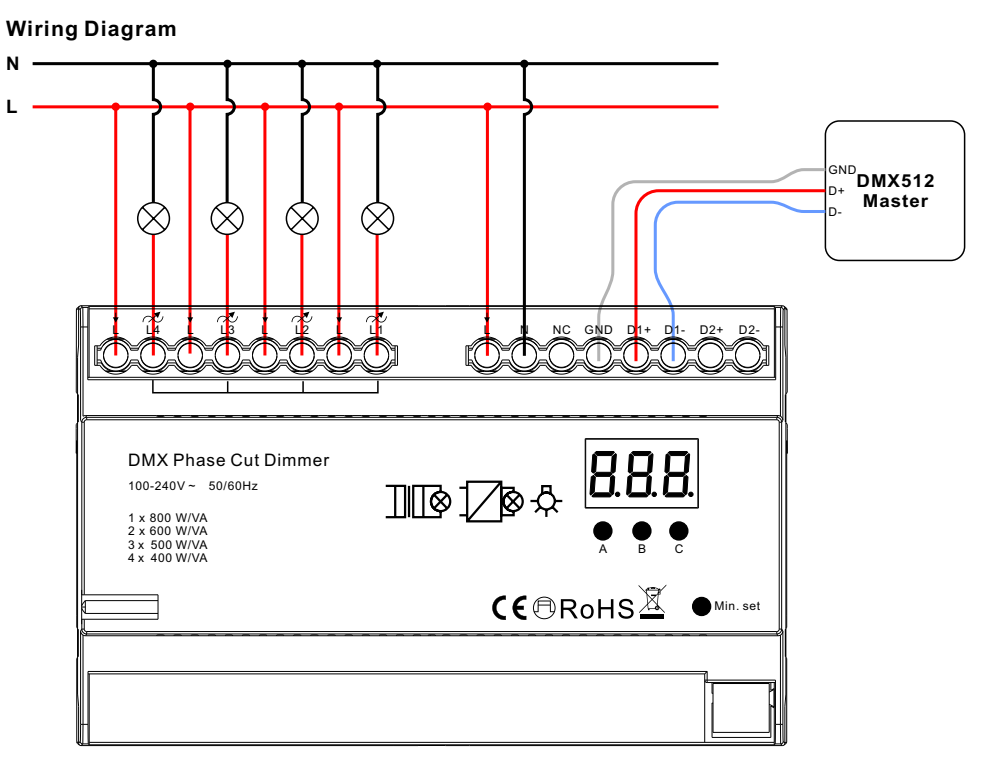

This phase dimmer adopts trailing edge dimming (reverse phase control), the dimming range is 1%~100%, please make sure the connected loads support reverse phase control. Please refer to the user manual of the load or consult the supplier of the load.

## **Product Dimension**

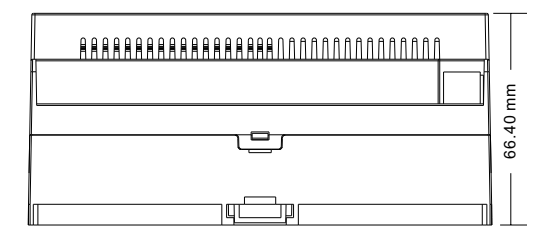

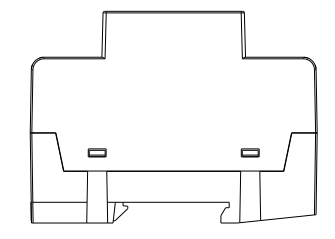

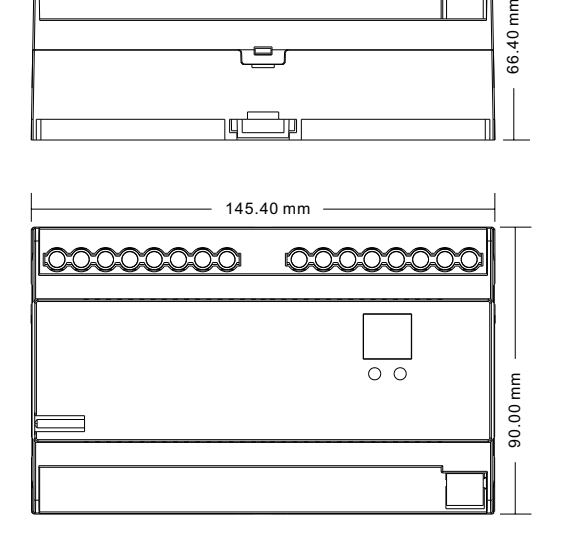